# 43-я сессия Комиссии Кодекса Алиментариус

## Виртуальная сессия

# 24, 25, 26 сентября, 12 и 19 октября 2020 г.

## РУКОВОДСТВО ДЛЯ УЧАСТНИКОВ

(Редакция 1.1)

## Содержание

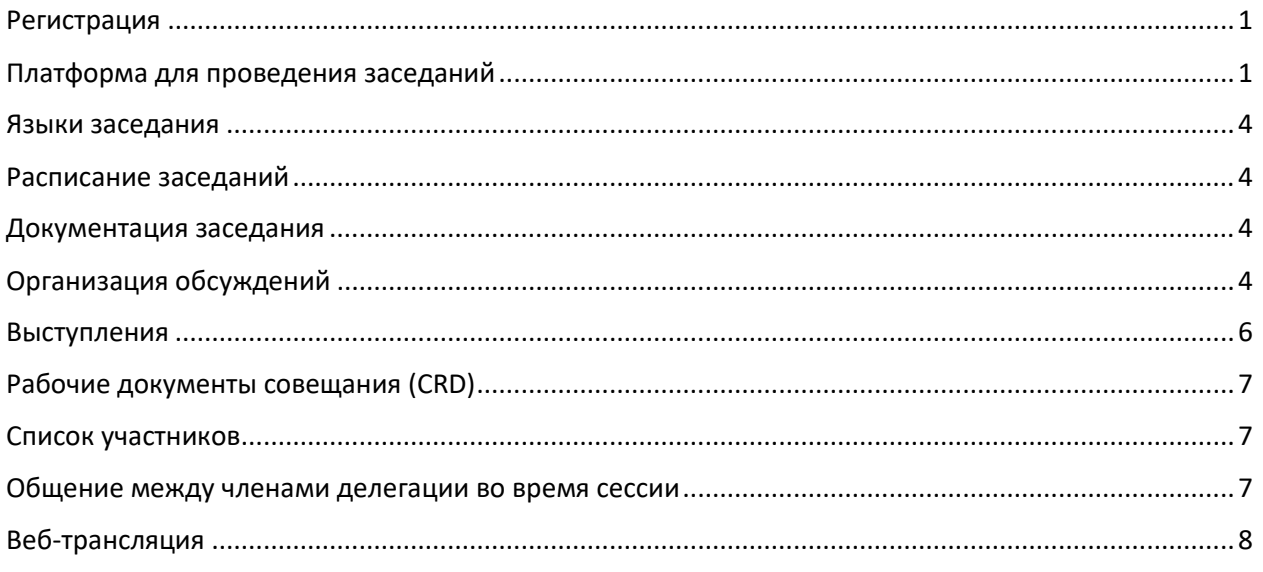

## <span id="page-0-0"></span>Регистрация

Все участники заседаний должны зарегистрироваться с помощью системы INDICO по ссылке [http://indico.un.org/e/CAC43.](http://indico.un.org/e/CAC43)

Кроме того, все контактные лица Кодекса (члены и наблюдатели) должны отправить списки своих делегаций по адресу [Codex@fao.org.](mailto:Codex@fao.org) Эти меры безопасности позволят гарантировать, что будут зарегистрированы только члены официальных делегаций.

Контактные лица Кодекса также должны указать имя руководителя делегации. Секретариат Кодекса направит всем зарегистрированным делегатам сообщение по электронной почте с разъяснением порядка подключения к виртуальному заседанию.

# <span id="page-0-1"></span>Платформа для проведения заседаний

Заседания будут проходить в формате конференции Zoom ([https://support.zoom.us/hc/ru-ru\)](https://support.zoom.us/hc/ru-ru)

Конференция Zoom позволяет обеспечить более полное соответствие основным ценностям Кодекса — инклюзивности, сотрудничеству, прозрачности и достижению консенсуса, чем вебинар, поэтому 43-я сессия Комиссии Кодекса Алиментариус (CAC43) пройдет именно в этом формате, который, в частности, позволяет всем присутствующим на заседании видеть имена и фамилии участников. Чтобы заседание в формате конференции Zoom прошло без сбоев, всем участникам настоятельно рекомендуется строго придерживаться указаний, изложенных в настоящем документе, а так же тех, что будут даны непосредственно во время совещания.

### *Как подключиться к конференции*

Все зарегистрированные члены делегаций получат ссылку для доступа к конференции. После перехода по ссылке и заполнения обязательных полей будут сгенерированы уникальные идентификаторы доступа.

Идентификаторы доступа будут действительны для всех пяти заседаний сессии и не подлежат передаче или разглашению.

После ввода идентификатора доступа в начале каждого дня сессии участники окажутся в виртуальном зале ожидания. Доступ в виртуальный зал заседаний CAC43 будет открываться Секретариатом Кодекса. Возможно, вам придется немного подождать.

### *Главы делегаций*

Как правило, от имени члена/наблюдателя Кодекса выступает руководитель делегации.

Поэтому мы настоятельно просим глав делегаций по возможности вести видеотрансляцию в течение всего заседания. Микрофон же должен быть всегда выключен, за исключением тех случаев, когда председатель дает вам слово.

### *Другие члены делегаций*

У всех членов делегации будет доступ к функциям микрофона и видеокамеры. Однако, в соответствии с Руководством по процедуре, они смогут выступить только после того, как глава делегации попросит об этом председателя. Поэтому мы просим вас следить за тем, чтобы ваши микрофоны были выключены, и включать их только тогда, когда председатель даст вам слово по просьбе главы делегации.

### *Когда следует подключаться к конференции*

Просим вас подключаться к конференции за 15–30 минут до начала заседания, чтобы у вас было достаточно времени для устранения любых возможных проблем подключения и вы смогли участвовать во всех обсуждениях.

Все заседания начинаются ровно в 12:00 по среднеевропейскому времени (CET).

### *Имена участников, отображаемые на экране*

В поле, отведенном для имени, необходимо заглавными буквами указать название вашей странычлена/организации-члена/организации-наблюдателя, а затем ввести свои имя и фамилию строчными буквами:

### Для глав делегаций (Head of Delegation, **HD**)

НАЗВАНИЕ СТРАНЫ-ЧЛЕНА / ОРГАНИЗАЦИИ-ЧЛЕНА (**HD**) — имя и фамилия, указанные при регистрации

Пример: AFGHANISTAN (**HD**) — имя и фамилия, указанные при регистрации (полный список членов Кодекса см. [здесь](http://www.fao.org/fao-who-codexalimentarius/about-codex/members/ru/)).

НАЗВАНИЕ ОРГАНИЗАЦИИ-НАБЛЮДАТЕЛЯ (**HD**) — имя и фамилия, указанные при регистрации

Пример: AACC intl (**HD**) — имя и фамилия, указанные при регистрации (полный список организацийнаблюдателей см[. здесь](http://www.fao.org/fao-who-codexalimentarius/about-codex/observers/observers/obs-list/ru/))

После названия страны-члена или организации обязательно должна стоять аббревиатура **HD**. Председатель дает слово только главам делегаций, и если в поле имени не будет соответствующей отметки, возможно, вам не удастся выступить.

### Для членов делегаций

НАЗВАНИЕ СТРАНЫ-ЧЛЕНА / ОРГАНИЗАЦИИ-ЧЛЕНА — имя и фамилия, указанные при регистрации

Пример: AFGHANISTAN — имя и фамилия, указанные при регистрации (полный список членов Кодекса см. здесь).

НАЗВАНИЕ ОРГАНИЗАЦИИ-НАБЛЮДАТЕЛЯ — имя и фамилия, указанные при регистрации

Пример: AACC intl — имя и фамилия, указанные при регистрации (полный список организацийнаблюдателей см. [здесь](http://www.fao.org/fao-who-codexalimentarius/about-codex/observers/observers/obs-list/ru/)).

Чтобы изменить отображаемое имя участника конференции, найдите себя в списке участников, наведите курсор на имя, нажмите «Подробнее», а затем «Переименовать» и введите название своей страны-члена/организации-члена/организации-наблюдателя и затем свое имя и свою фамилию. Или нажмите на точки в правом верхнем углу экрана с вашим изображением/видеорядом и выберите «Переименовать».

Это очень важно для успешного проведения заседания. Если вы не укажете ваше имя в качестве члена или наблюдателя, Секретариат Кодекса оставляет за собой право изменить ваше имя в соответствии со списком зарегистрированных участников.

Обращаем ваше внимание на то, что отображение имени имеет значение при составлении списка участников. Если ваше имя отображается не так, как оно было указано, это может усложнить процесс подтверждения участников и включения их в списки.

#### *Использование функции «Чат»*

Если во время заседания у вас возникнут технические неполадки, связанные с использованием Zoom, воспользуйтесь функцией «Чат». Секретариат Кодекса будет постоянно отслеживать сообщения в чате.

#### *Техническая поддержка по использованию платформы*

По любым вопросам, связанным с доступом к платформе Zoom и технической поддержкой для участия в заседании, пишите по адресу [codex@fao.org.](mailto:codex@fao.org)

### *Если прервалась связь*

Зафиксируйте время начала и конца разъединения и свяжитесь со службой технической поддержки по адресу [codex@fao.org.](mailto:codex@fao.org)

## <span id="page-3-0"></span>Языки заседания

### *Языки*

Заседание будет проходить на шести официальных языках Кодекса с синхронным переводом на **английский, арабский, испанский, китайский, русский** и **французский** языки.

### *Выбор языка*

На панели инструментов в Zoom нажмите на кнопку «Перевод» и выберите нужный вам язык.

### *Как прослушать выступление в оригинале*

Если вы хотите послушать выступление без перевода, нажмите кнопку **«Отключить»**.

Внимание: если вы выступаете на языке, отличном от того, на котором вы слушаете выступление, вам нужно будет отключить функцию перевода, выбрав пункт «Отключить» в меню «Перевод».

## <span id="page-3-1"></span>Расписание заседаний

Сессия будет состоять из четырех трехчасовых заседаний, посвященных обсуждению пунктов повестки (24, 25, 26 сентября и 12 октября 2020 г.) и одного трехчасового заседания (19 октября 2020 г.) для принятия итогового отчета. Подробное расписание будет опубликовано на веб-странице CAC43.

Заседания начинаются ровно в 12:00 и заканчиваются в 15:00 по среднеевропейскому времени (CET).

Перерывы не запланированы, однако председатель может по своему усмотрению объявить короткий перерыв для повышения эффективности обсуждения.

## <span id="page-3-2"></span>Документация заседания

Все связанные с заседанием документы опубликованы на веб-[странице CAC43](http://www.fao.org/fao-who-codexalimentarius/meetings/detail/ru/?meeting=CAC&session=43) [\(http://www.fao.org/fao-who-codexalimentarius/meetings/detail/ru/?meeting=CAC&session=43\)](http://www.fao.org/fao-who-codexalimentarius/meetings/detail/ru/?meeting=CAC&session=43).

# <span id="page-3-3"></span>Организация обсуждений

### *Повестка дня*

Чтобы обсуждения проходили эффективно, председатель/Секретариат Кодекса в начале заседания внесет несколько предложений относительно порядка рассмотрения пунктов повестки дня. Они включают следующее:

- Пункт 3 будет представлен в первый день сессии, и соответствующие документы будут доведены до сведения Комиссии. Однако обсуждение документа состоится только в четвертый день (12 октября). За это время члены и наблюдатели смогут в письменном виде представить свои замечания по данному пункту, и они будут опубликованы в форме рабочего документа совещания (conference room document, CRD). CRD, посвященные только этому пункту, будут приниматься до 23:59 в пятницу, 9 октября 2020 года (по среднеевропейскому времени).
- Для удобства предлагается предоставить комитетам возможность поочередно высказаться по пунктам 5–11 в порядке, изложенном в отчете CCEXEC79 (раздел «Критический обзор»). Таким образом будет организовано совместное обсуждение стандартов, подлежащих

окончательному утверждению и утверждению на пятом этапе, новой работы и других предложений от каждого комитета.

Председатель предварительно обозначит, сколько времени будет отводиться для каждого пункта, и объяснит, как будет проходить обсуждение и какой результат можно будет считать успешным.

### *Представление отдельных вопросов и пунктов повестки дня*

Председатель предложит Секретариату Кодекса кратко представить каждый пункт и указать документы (включая CRD), относящиеся к этому вопросу или пункту повестки. Председатель напомнит о рекомендациях по результатам CCEXEC79 и, если необходимо, предложит председателю соответствующего комитета сделать краткое выступление.

### *Обсуждение отдельных вопросов и пунктов повестки дня*

Председатель будет стремиться к достижению консенсуса, прибегая к соответствующим мерам, изложенным в Руководстве по процедуре.

- Председатель рассмотрит каждый вопрос или пункт повестки дня с учетом рекомендаций CCEXEC79, и спросит, есть ли у кого возражения.
- Молчание будет расцениваться как согласие с предложением председателя.
- Просить слова следует только тем делегациям, которые не согласны с предлагаемым выводом/рекомендациями и готовы изложить свои соображения и предложить решение проблемы.
- Если, выслушав соображения делегаций, председатель сочтет необходимым провести предметное обсуждение, прежде чем сформулировать вывод, он сообщит об этом и предложит один из следующих вариантов:
	- o провести новый раунд обсуждений, чтобы принять решение по данному пункту;
	- o отложить завершение обсуждения на более поздний этап заседания, что даст возможность провести неформальные консультации;
	- o перенести рассмотрение пункта на следующую сессию Комиссии.

### *Возражения*

Член Кодекса может выразить свое несогласие с решением в ответ на просьбу председателя Комиссии выразить возражения относительно предлагаемого вывода. В таких случаях он должен четко указать i) высказывается ли он против решения, не препятствуя его принятию, и хочет ли, чтобы это было указано в итоговом отчете сессии, или ii) хочет ли он продолжить обсуждение, тем самым выступая против принятия предложенного решения. В любом случае в своем выступлении член должен четко обосновать свою позицию.

#### *Очередность выступления докладчиков*

Председатель предоставляет сначала членам, а затем наблюдателям слово в порядке поступления заявок. Председатель четко объявит об окончании приема заявок на выступления и вызовет членов делегаций, попросивших предоставить им слово, в том же порядке, в каком они заявили о своем желании выступить.

#### *Напоминание делегатам*

Напоминаем делегациям, что целью Комиссии является не возобновление обсуждения технических вопросов, а принятие решений путем достижения консенсуса. Если член Кодекса не может согласиться с предложенным решением, необходимо представить четкое обоснование. Просим учитывать это при подготовке своих выступлений.

## <span id="page-5-0"></span>Выступления

### **Техническая подготовка**

Плохое качество звука или фоновый шум могут заглушить речь докладчика или затруднить перевод, что может негативно отразиться на ходе заседания.

Чтобы добиться оптимального качества звука, просим принять следующие меры:

- Не пользуйтесь встроенным микрофоном вашего компьютера, поскольку он не может обеспечить необходимое качество звука.
	- o Пользуйтесь USB-наушниками с микрофоном.
	- o Если у вас нет таких наушников, можно воспользоваться наушниками для мобильного телефона, но только проводными, а не с Bluetooth.
	- o Если у вас нет наушников с микрофоном, можно взять внешний USB-микрофон.
	- o Если группа участников пользуется одним микрофоном, убедитесь, что докладчик находится у микрофона.
	- Подключите компьютер к маршрутизатору кабелем Ethernet (вместо того, чтобы пользоваться Wi-Fi) и отключите другие устройства.
	- Отключите на время заседания все звуковые уведомления (Skype, WhatsApp, электронная почта и т. д.) и выберите тихое место без фонового шума и эха.

### *Порядок выступления*

Чтобы выступить на заседании, глава делегации должен виртуально поднять руку, используя соответствующую функцию в Zoom.

Чтобы поднять руку, нажмите на инструментальной панели кнопку «Участники», а затем — кнопку «Поднять руку». Рядом с вашим именем появится значок с изображением руки синего цвета.

Список пожелавших выступить членов/наблюдателей будет виден всем участникам в том порядке, в каком были подняты руки.

Выступления будут проходить в порядке поступления заявок, при этом слово сначала предоставляется членам, а затем наблюдателям.

В целях эффективного проведения заседаний продолжительность выступлений будет ограничена **2 минутами**. По истечении этого времени микрофон будет отключен. Советы по подготовке к выступлению на виртуальном заседании см[. здесь](http://www.fao.org/fao-who-codexalimentarius/sh-proxy/en/?lnk=1&url=https%253A%252F%252Fworkspace.fao.org%252Fsites%252Fcodex%252FMeetings%252FCX-701-43%252FLinks%252FTop_Tips_for_participation_in_virtual_meetings_RU.pdf).

Когда председатель даст вам слово, убедитесь, что камера и микрофон включены, чтобы вас было хорошо слышно. Помните: если вы выступаете на языке, отличном от того, на котором вы слушаете обсуждение, необходимо отключить функцию перевода, чтобы ваше выступление можно было перевести на другие языки.

Пожалуйста, не забывайте, что вы выступаете дистанционно: говорите медленно, четко и кратко, не увлекайтесь чрезмерным использованием аббревиатур и т. д.

### *Как помочь переводчикам*

• Когда вам дадут слово, включите камеру. Это следует сделать в первую очередь, ибо таким образом вы поможете переводчикам. Если включение видеотрансляции приводит к ухудшению качества звука (например, из-за недостаточной скорости соединения), выключите камеру, но говорите еще медленнее и четче.

- Если вы планируете выступить с заявлением, заранее отправьте его текст по адресу **FAO-Interpretation@fao.org** и зачитывайте его, не торопясь. Переводчики строго соблюдают конфиденциальность и будут сверяться с текстом во время вашего выступления.
- Однако несмотря на тщательную подготовку, во время виртуального заседания качество звука может внезапно ухудшиться, и это сделает перевод невозможным. В таком случае переводчики скажут об этом и возобновят перевод, как только позволит качество звука.

Все выступления проходят только в устном формате. Чтобы обеспечить надлежащее восприятие выступления, а также при возникновении любых проблем со звуком, текст выступления можно одновременно отправлять в чат Zoom.

## <span id="page-6-0"></span>Рабочие документы совещания (CRD)

CRD необходимо отправить Секретариату Кодекса ([codex@fao.org](mailto:codex@fao.org)) в формате Word не позднее 23:59 по среднеевропейскому времени (CET) 24 сентября 2020 года (за исключением CRD по пункту 3, которые принимаются до 23:59 по среднеевропейскому времени (CET) 9 октября). Всем рабочим документам совещания присваивается номер, после чего они публикуются на вебстранице CAC43.

Мы призываем делегации по возможности предоставлять свои замечания в письменном виде.

### <span id="page-6-1"></span>Список участников

В целях прозрачности предварительный список участников будет опубликован на веб-странице CAC43 после первого заседания Комиссии 24 сентября 2020 года.

### <span id="page-6-2"></span>Общение между членами делегации во время сессии

Так как члены одной делегации во время заседания могут находиться в разных местах, каждой делегации рекомендуется наладить параллельное взаимодействие посредством других сервисов (WhatsApp, WeChat и т. д.), организовать отдельную конференцию в Zoom или использовать другие аналогичные способы.

Во время сессии для каждого регионального координатора в Zoom будут созданы виртуальные конференц-залы, которыми смогут воспользоваться шесть регионов Кодекса. Информация о наличии свободных конференц-залов и инструкции по доступу к этим залам будут предоставляться координаторами.

### Принятие итогового отчета

Предварительный текст итогового отчета будет опубликован на веб-странице CAC43 в среду, 14 октября, а его утверждение состоится в понедельник, 19 октября 2020 года.

В процессе утверждения текст отчета будет отображаться на экране, что позволит отслеживать правки в режиме реального времени.

Все замечания с техническими и стилистическими правками следует отправлять в письменном виде по адресу [codex@fao.org](mailto:codex@fao.org)

Целью любых существенных изменений должно быть стремление к максимальной точности текста отчета, а не возобновление обсуждений.

Любые замечания по тексту отчета должны сопровождаться четко сформулированными предложениями, которые будет незамедлительно рассматриваться Комиссией (их необходимо отправлять в письменном виде по электронной почте на адреса [david.massey@fao.org](mailto:david.massey@fao.org) и [sarah.cahill@fao.org](mailto:sarah.cahill@fao.org) или в чат).

## <span id="page-7-0"></span>Веб-трансляция

Виртуальная сессия CAC43 будет транслироваться в интернете, чтобы за ходом работы могли следить представители широкой общественности. Ссылка будет размещена на веб-[странице CAC43](http://www.fao.org/fao-who-codexalimentarius/meetings/detail/ru/?meeting=CAC&session=43).